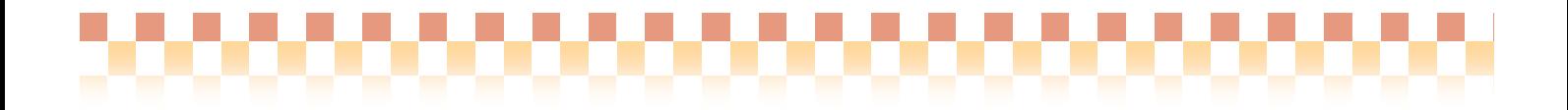

~ サーバ管理システム運用マニュアル ~

サーバー管理システムはクライアント/サーバーシステムにおいて、システム全体をコントロール することを目的として開発されました。本バージョンではクライアントPCの実行モジュールをお客 様による簡単な操作で最新に維持するためのクライアント更新機能を中心にご提供しております。 これにより販社様による各クライアントPCでのインストール作業が不要となります。

# ・目次

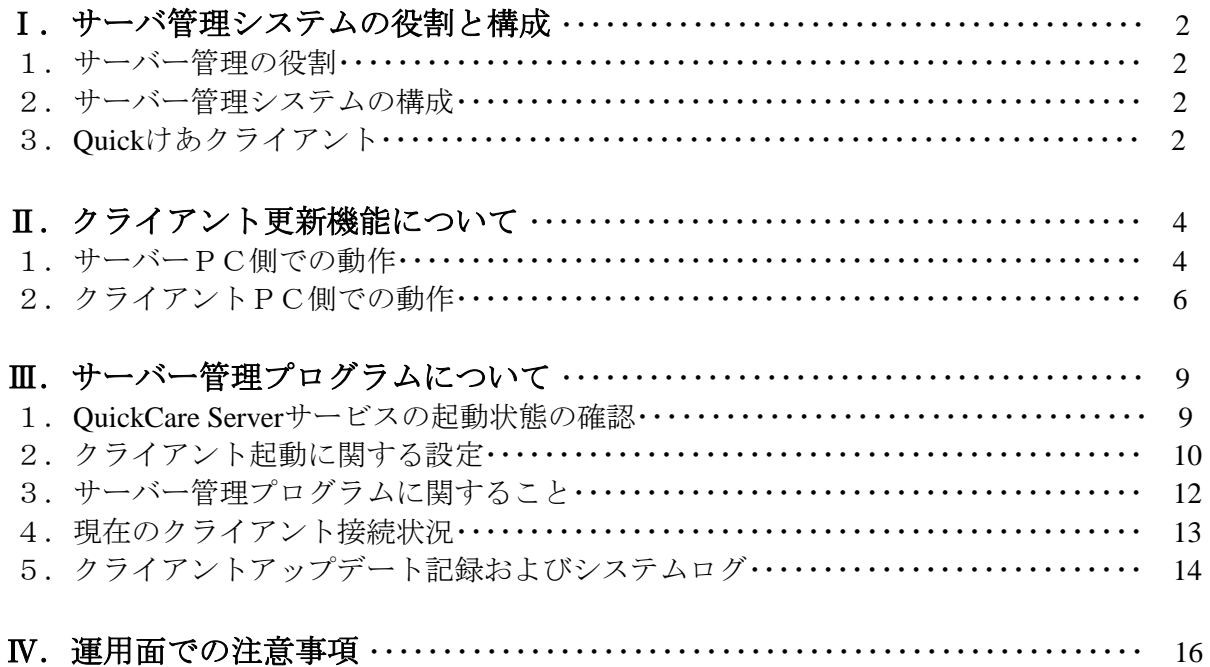

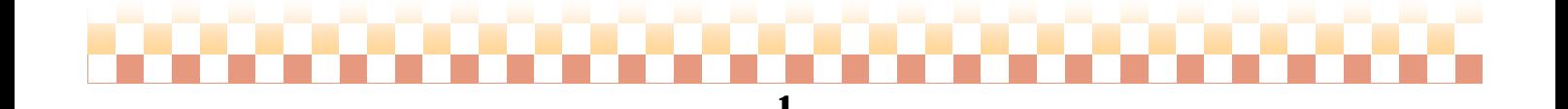

# Ⅰ.サーバ管理システムの役割と構成

## 1.サーバー管理の役割

本バージョンではクライアントへのアプリケーション配信機能が中心となりますが、将来はクライアン ト/サーバーシステム全体をコントロールする役割を担うようになります。

例えばお客様のご購入ライセンスの管理、サーバーPCのアプリケーションを最新に維持するためのイン ターネット更新、システム全体のログ管理などを検討しております。

## 2.サーバー管理システムの構成

サーバー側でサーバー管理を運用するために必要なプログラムは以下のとおりです。 それぞれのプログラムによりサーバー機能を実現しています。

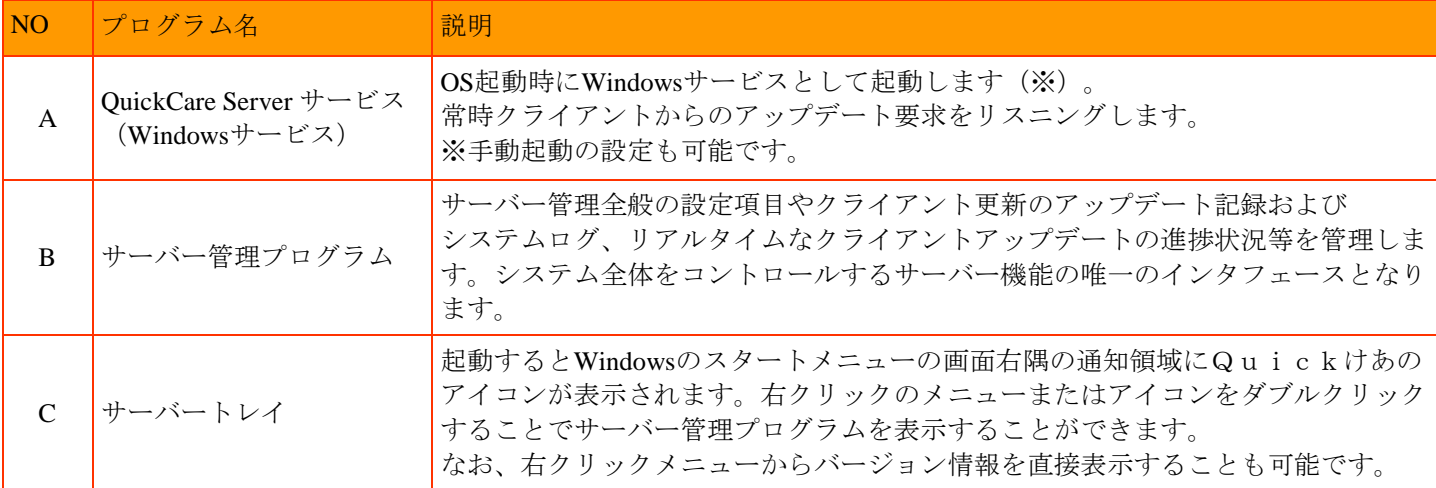

# ◇サーバー管理構成プログラム

※次ページの相互関係図をご参照ください。

# 3.**Quick**けあクライアント

本バージョンにおいてもクライアントタイプについては従来型のインストーラもご提供しておりますが、 クライアント更新機能はご利用できません。クライアント更新機能を利用する場合は、まず各クライアント PCにQuickけあクライアントの新規インストールが必要になります。

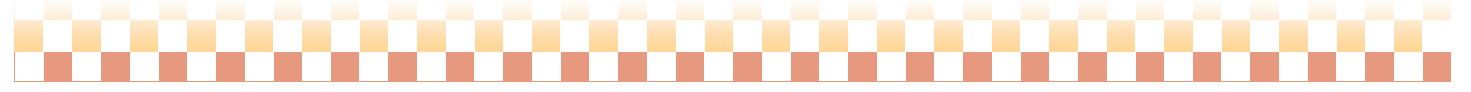

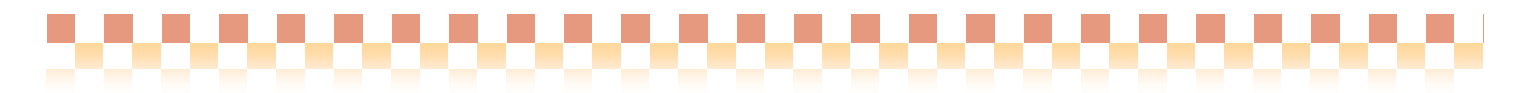

《サーバー管理相関図》

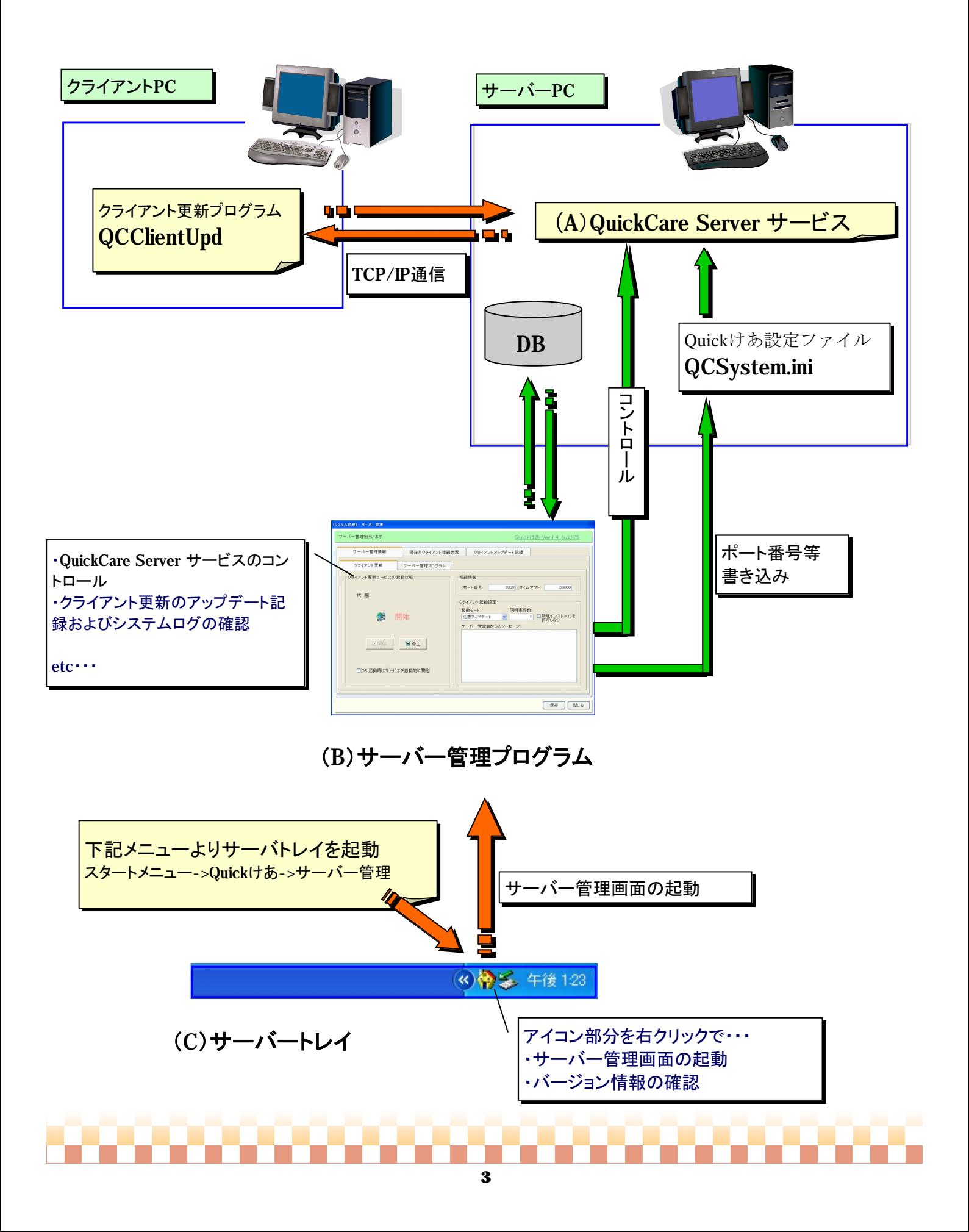

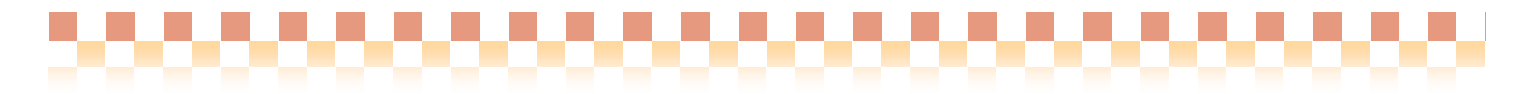

# Ⅱ. クライアント更新について

クライアント更新はサーバーPCで動作する『QuickCare Server サービス』とクライアントPCで動作す るクライアント更新プログラムのネットワーク通信により連携し実行されます。

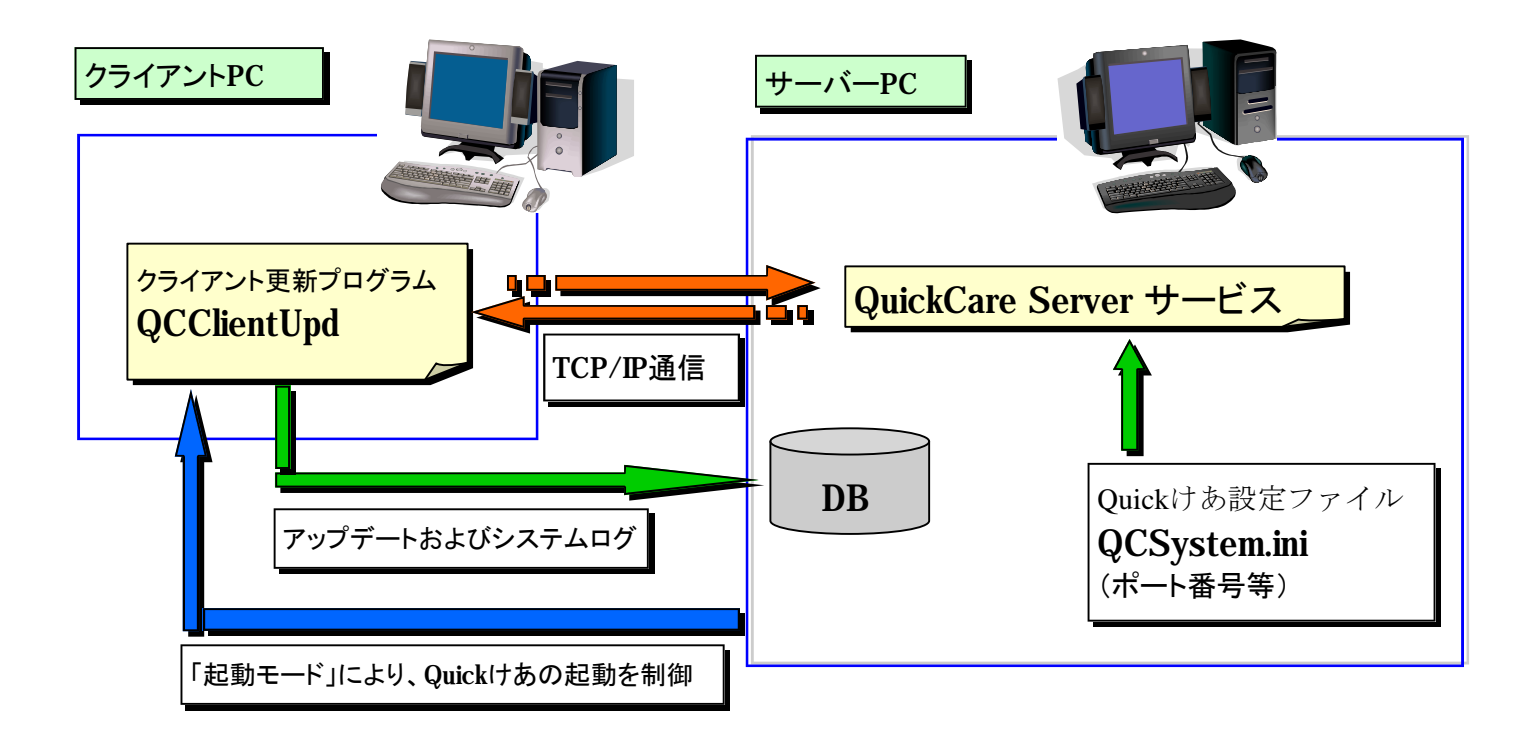

Quickけあのバージョンアップを適用する場合の クライアントおよびサーバー双方での動作概要についてご説明いたします。

## 1.サーバーPC側での動作

サーバーPCにサーバー管理システムがインストールされている事が前提となります。未導入の場合は、 通常インストーラの「システムの追加/アップデートまたは修復」より追加インストールを行って下さい。

サーバーPCではクライアント更新に対応するため、『QuickCare Server サービス』がバックグラウンド で動作し、クライアントからのアップデート要求に対して随時対応できるよう待機しています。よって、Q uickけあをバージョンアップする場合、サーバーPCに従来どおり更新インストールを行って頂きます が、その後の操作はサーバーPCでは一切不要です。なお、サーバー側は、クライアント更新においてバー ジョンアップ有無の判断も含め、動作の起点となることはなく、常にクライアント側からのアップデート要 求に対応する受動的な動作をとります。

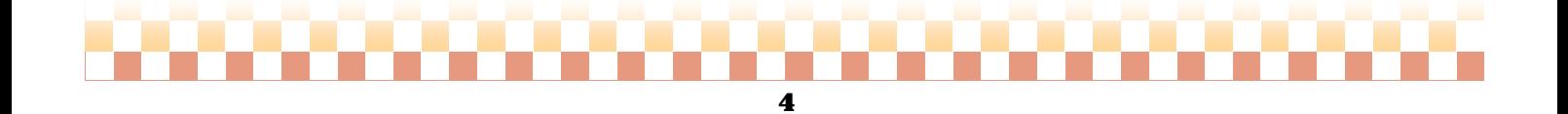

(1) QuickCare Server サービス』について

『QuickCare Server サービス』は複数のクライアントからのアプリケーションのアップデート要求に応じ て更新された実行モジュールをクライアントPCとの間でTCP/IPプロトコル (TCPポー80番) によるネット ワーク通信を利用してファイル転送を行います。ただし、クライアント更新が行われるには『QuickCare Server サービス』が開始状態になっている必要があります。

#### ①サービスの状態について

 サーバー管理システムを導入直後は『QuickCare Server サービス』は開始状態となっており、クライアント PCからのアップデート要求を常時リスニングしている状態になっています。

 『QuickCare Server サービス』をバージョンアップ時のみに起動させたい場合は、サーバー管理プログラム で通常時に停止状態にするなどサービス起動の状態を変更することができます。(詳細は9ページの「1. QuickCare Serverサービスの起動状態の確認」をご参照ください)

②動作時の注意点

 クライアントとの通信にはTCP/IPプロトコルを利用しますのでポート番号の指定が必要です。 初期設定値は80(TCP)となっていますが、同PCでWWWサーバーを運用している場合等、重複する場合は 別の空きポート番号を設定してください。

(2) クライアント更新におけるサーバー処理について

クライアント更新は複数のクライアントを同時に処理することができる仕組みになっています。 サーバー処理としては以下の2つがあります。

①待機状態

 クライアントからのアップデート要求をリスニングしており、更新対象の実行モジュールのダウンロード 要求を待ってる状態です。複数のクライアントからのアップデート要求に対応しているため、 既にクライアント更新が実行中のプロセスがあったとしても、他のクライアントPCからのアップデート 要求に対しても要求を受け付けられるよう待機状態となっています。

②ファイル転送

 クライアント側ではクライアント更新の開始と同時にサーバー接続を行い、クライアントとサーバーの間で コネクションが確立されます。次にクライアントは更新対象の実行モジュールのリストが作成し、それを サーバー側に送信します。サーバー側は受け取った更新リストを元にサーバーPC内のアプリケーション フォルダから当該モジュールをクライアント側に転送します。クライアントとサーバーのコネクションは クライアント更新が終了するまで、持続することになります。

<ダウンロード時のエラーについて>

 サーバーでは以下のエラーを検知するとクライアント側にエラー内容を通知し当コネクションを切断します。 具体的なエラー内容はクライアント側からログとして出力します。

5

- ・クライアントから要求された実行モジュールがサーバー側に存在しない
- ・何らかの理由による通信障害

※すべての通信障害を検知することはできません。

(3)クライアント更新状況の確認

サーバートレイからサーバー管理プログラムを起動し、クライアント接続状況やクライアント更新状況を リアルタイムで確認することができます。また、クライアント更新時のログについても当画面から確認する ことができます。(詳細は13ページの「4.現在のクライアント接続状況」をご参照ください)

# 2.クライアントPC側での動作

クライアントPCにQuickけあクライアントがインストールされていることが前提となります。 Quickけあクライアントのインストール方法は、『インストールマニュアル』をご覧ください。

Quickけあクライアントをインストールするとサーバー側でのバージョンアップの検知とクライアン ト内の実行モジュールを最新の状態にするクライアント更新をご利用頂けます。クライアント更新は、クラ イアントPC内の全ての更新対象実行モジュールをサーバーPCから一時フォルダへダウンロードし、実行 環境に適用するプログラムです。

(1)クライアント更新実行手順

クライアント更新は以下の何れかの方法で実行できます。

①Quickけあクライアントを新規にインストールした直後 この場合は新規インストールとなります。

②Quickけあ起動時のバージョンアップ通知

 バージョンアップを検知すると、クライアント更新が実行できます。ただし、サーバー管理プログラムで 設定された「起動モード」によりバージョンアップ検知後の動作は以下のように異なります。 (詳細は10ページの「2.クライアント起動に関する設定」をご参照ください)

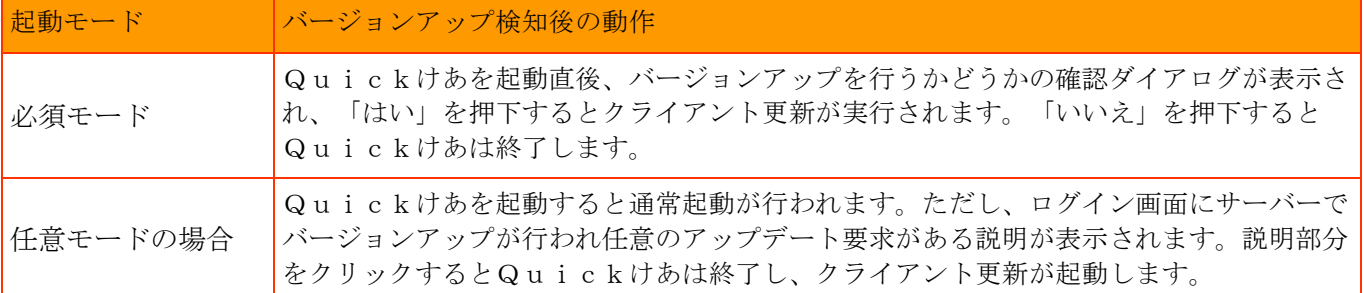

③ユーザーによる実行

スタートメニューに登録された『クライアント更新』を直接起動します。

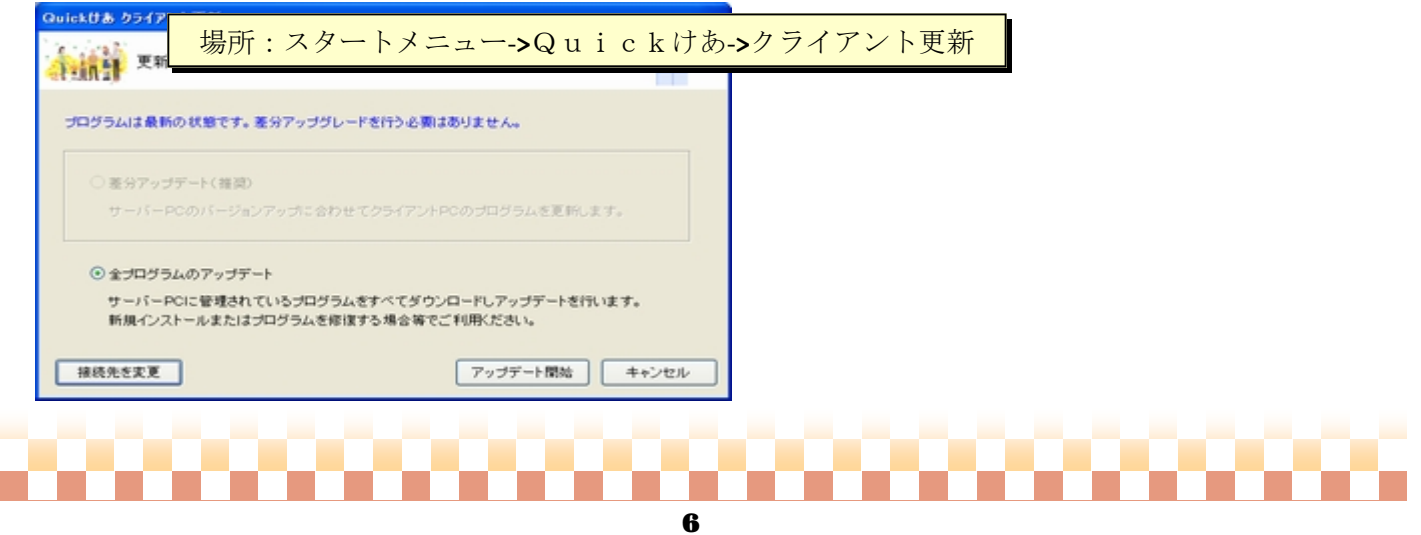

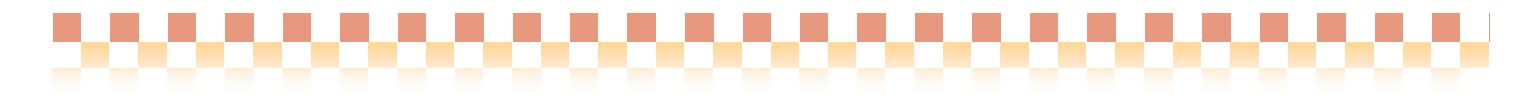

クライアント更新が実行されてから完了するまでの手順は以下のとおりです。

- i)クライアント内で管理されている各システムのバージョン情報(レジストリに格納)とサーバーで 管理されているバージョン情報の差異を取得します。
- ii) i)で取得されたアップデート内容により以下のインストールモードが用意されています。

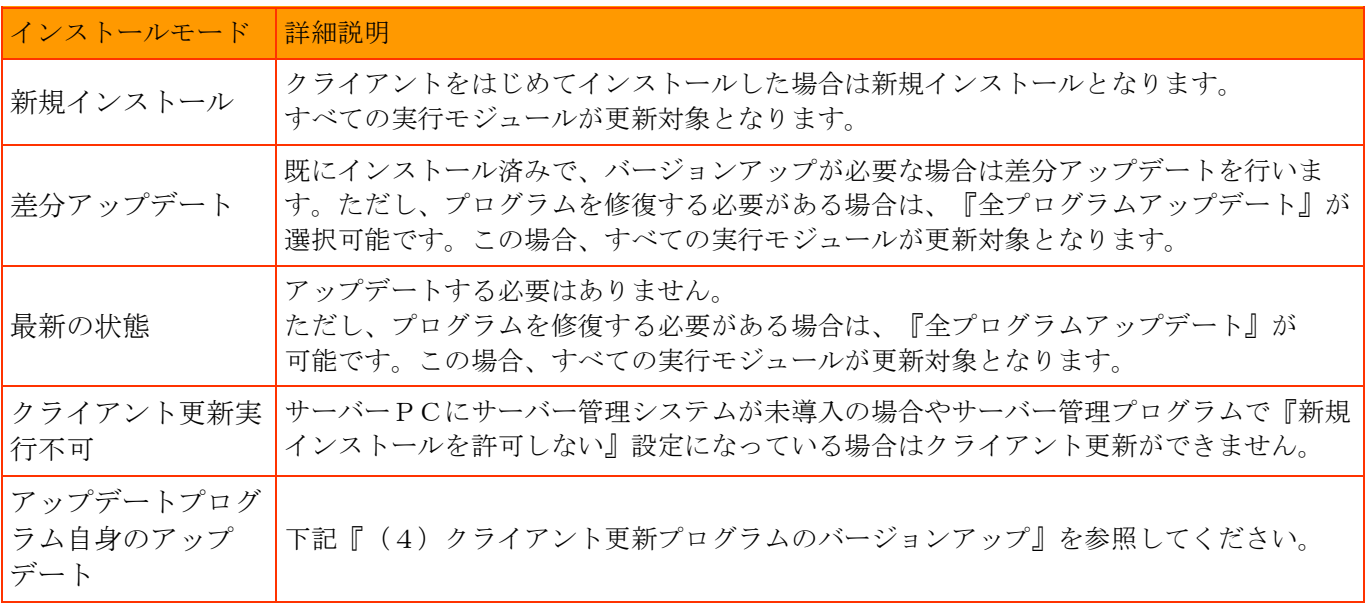

ⅲ)更新対象実行モジュールのダウンロードとファイル適用を行います。

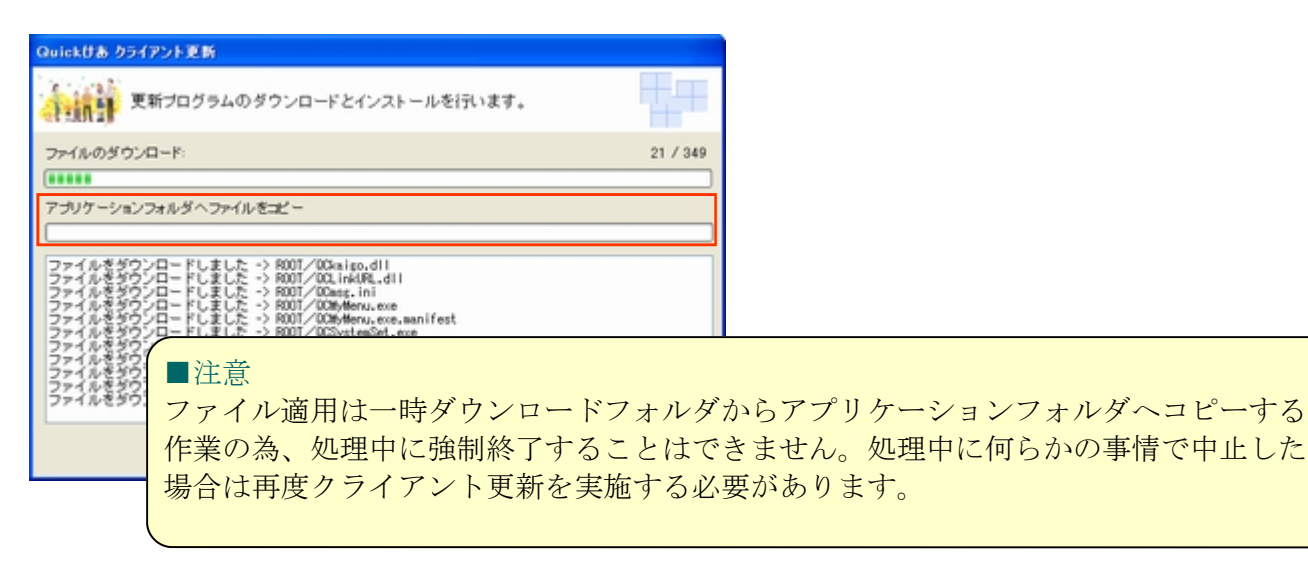

- ⅳ)スタートメニューおよびデスクトップへのショートカット作成を行います。
- v) バージョン情報(レジストリ)を最新の状態にアップデートします。
- ⅵ)Quickけあを起動しバージョンアップ通知がないことを確認してください。
- ⅶ)以上でQuickけあのアップデートは完了です。

7

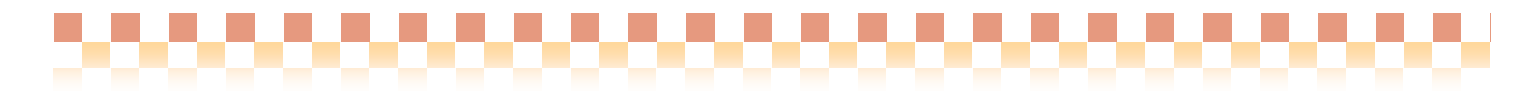

#### (2)ログの管理

クライアントはクライアント更新の作業状況や作業中に発生した警告やエラー(ユーザーによる作業中止 を含む)についてその内容をデータベースに記録します。アップデート記録およびログはサーバー管理プロ グラムで確認することができます。(詳細は14ページの「5.クライアントアップデート記録およびシステ ムログ」をご参照ください)

(3)クライアント更新プログラムのバージョンアップ

サーバー側でバージョンアップが行われ、クライアント更新プログラム自身のバージョンアップが必要に なった場合は、クライアント更新起動時にバージョンアップへの案内が表示されますので、指示に従いバー ジョンアップを行ってください。

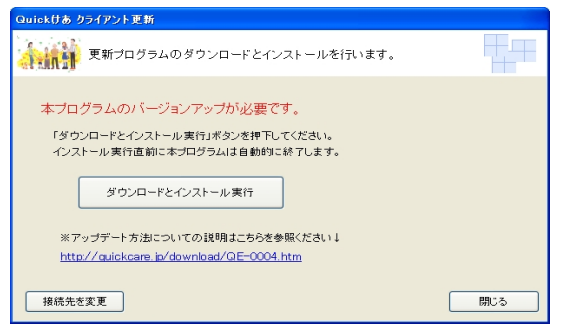

## (4) その他

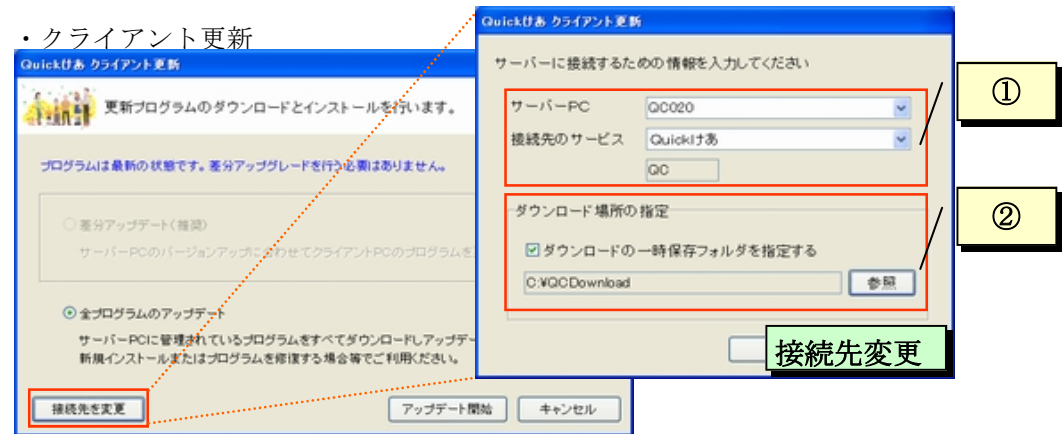

#### ①サーバー接続先変更

サーバーPC自体の変更、サーバーPC名の変更を行った場合やQuickけあミからQuickけあ 通常版に製品アップグレードした場合は、接続先の情報を変更する必要があります。サーバー接続先の情報 としては、サーバーPC名およびサービス名※がありますが、接続先を変更する場合、

『(1)③ユーザーによる実行』と同様にクライアント更新プログラムを起動し、「接続先の変更」で、

サーバーPCまたはサービス名を変更し、接続確認を行う必要があります。

※Quickけあ通常版の場合は「QC」、Quickけあミの場合は「XE」となります。

## ②一時ダウンロードフォルダの変更

 クライアント更新は別途ダウンロードフォルダが必要となります。ダウンロードフォルダはサーバーで管理 されているアプリケーションフォルダと同容量を確保する必要があります。初期設定ではWindowsのテンポラリ フォルダとなっていますので起動ドライブの容量が足りない等の事情がある場合は、別のドライブの任意の フォルダを指定してください

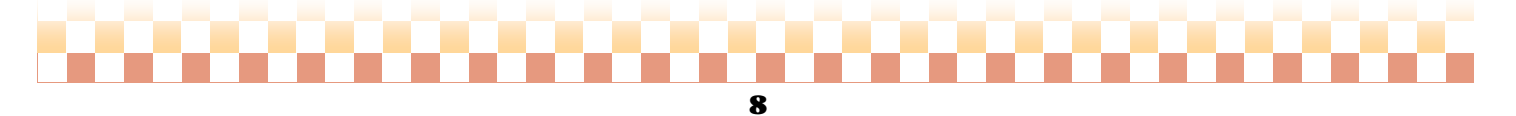

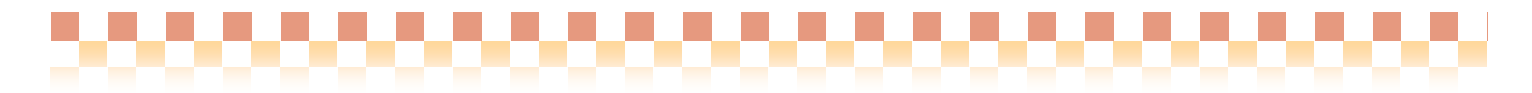

# Ⅲ. サーバー管理プログラムについて

サーバー管理プログラムでは、サーバー管理に関する設定以外にクライアントの起動制御、現在接続中の セッションのモニタ、アップデートの記録およびログを参照したりすることができます。 将来、サーバー管理システムはシステム全般をコントロールする位置付けとなりますが、本画面は、その唯 一のインターフェースとなります。

### 1.**QuickCare Server**サービスの起動状態の確認

現在の『QuickCare Serverサービス』の起動状態が確認できます。当画面からサービスを停止/開始する ことが可能です。停止状態の場合はクライアント更新は実行できません。

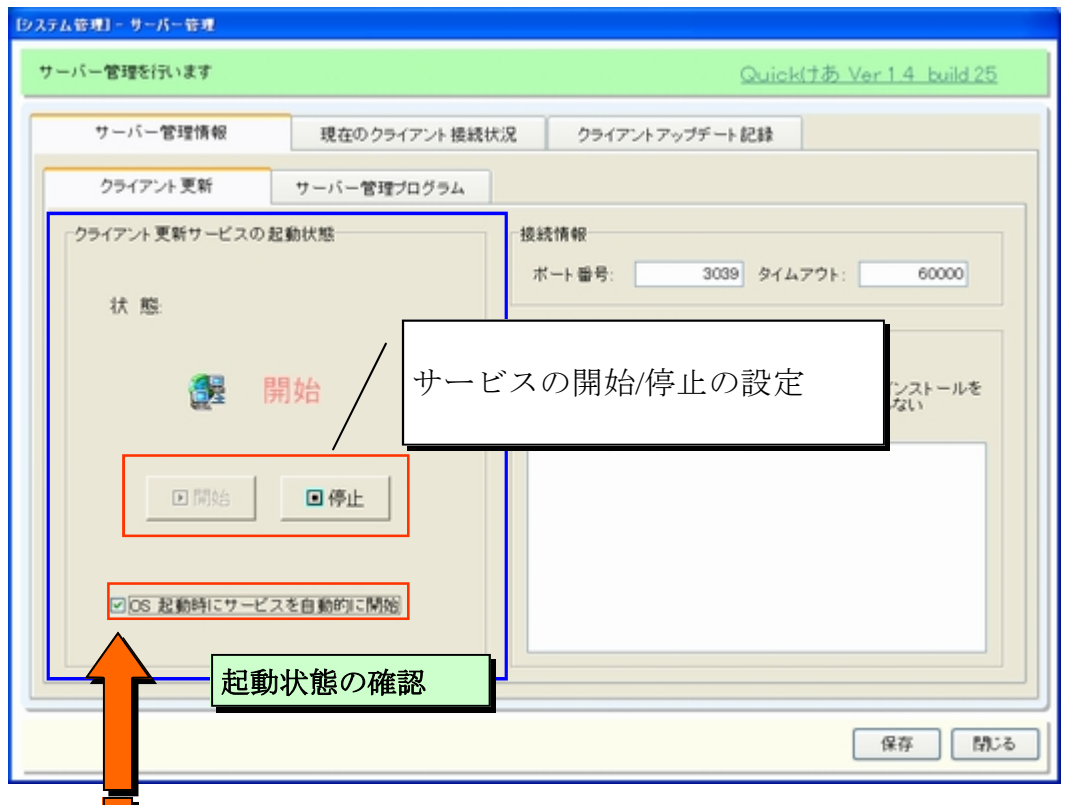

■メモ

OS起動時にサービスを起動しない場合は、「OS起動時にサービスを自動的に開始」を 未チェック状態とし保存する必要があります。

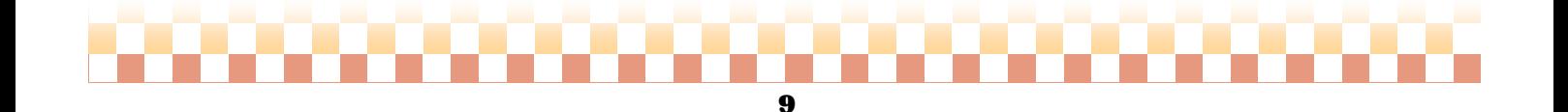

Ⅲ.サーバ管理プログラムについて

# 2.クライアント起動に関する設定

下記設定項目はすべて保存ボタンを押下することで有効となります。

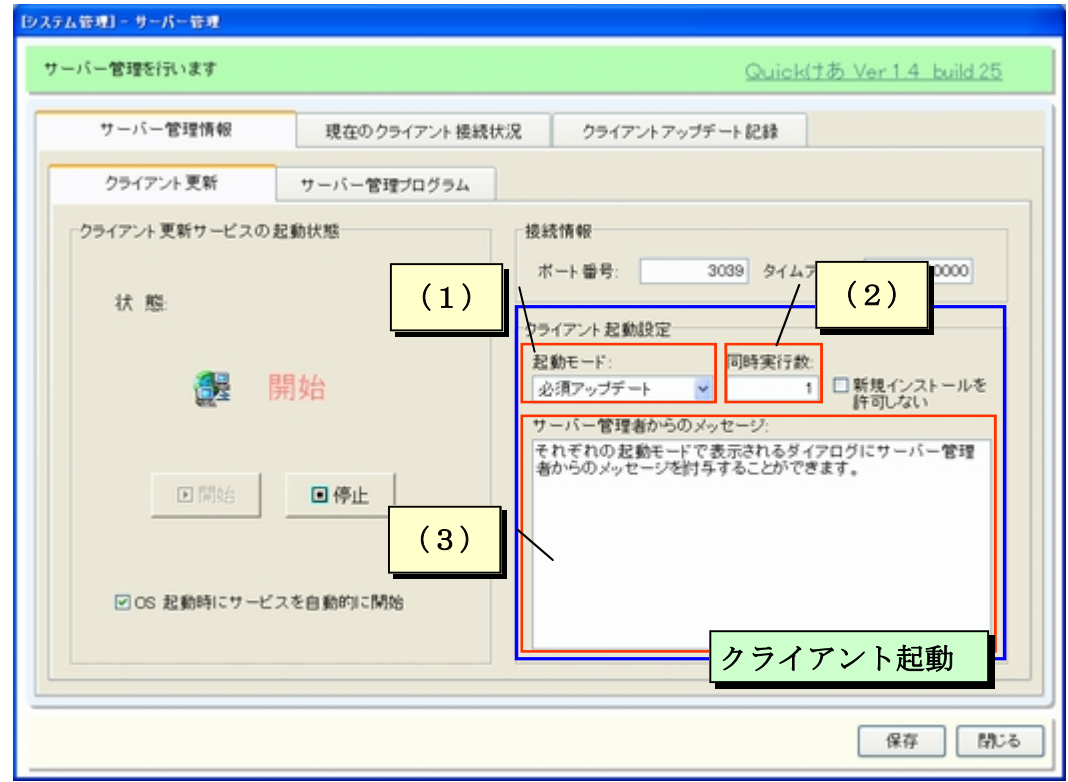

# (1)起動モード

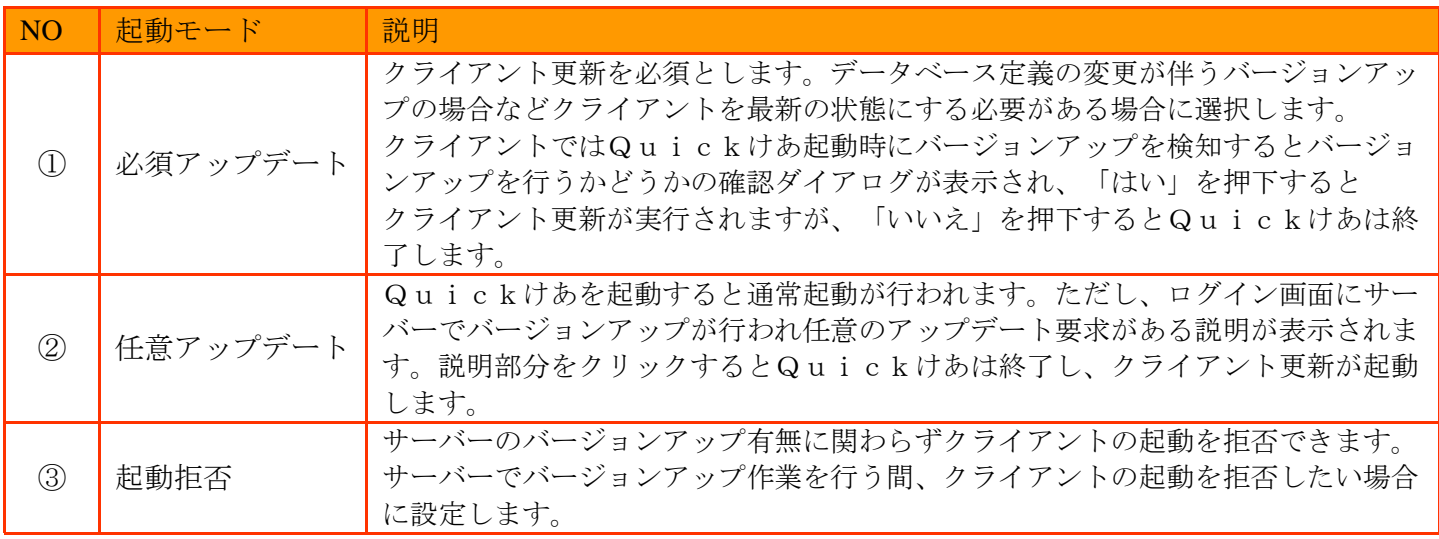

10

※①、②についてはバージョンアップがない場合、通常起動となります。

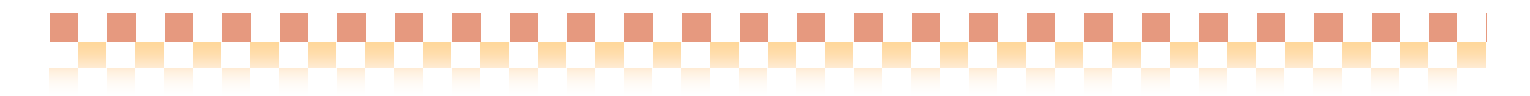

Ⅱ. クライアント更新について

《クライアント側での動作》

# ◆①必須モード

Quickけあ起動後、下記ダイアログが表示されます。

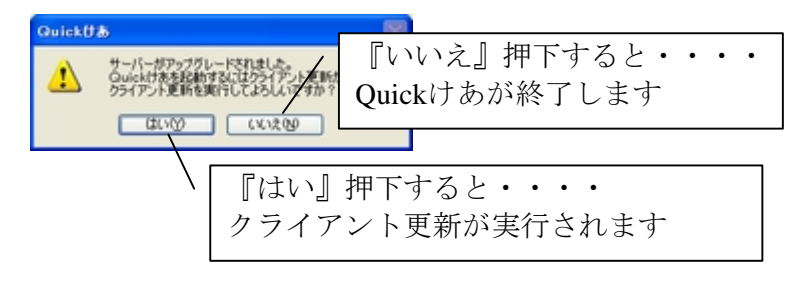

# ◆2任意モード

Quickけあ起動後、下記ダイアログが表示されます。

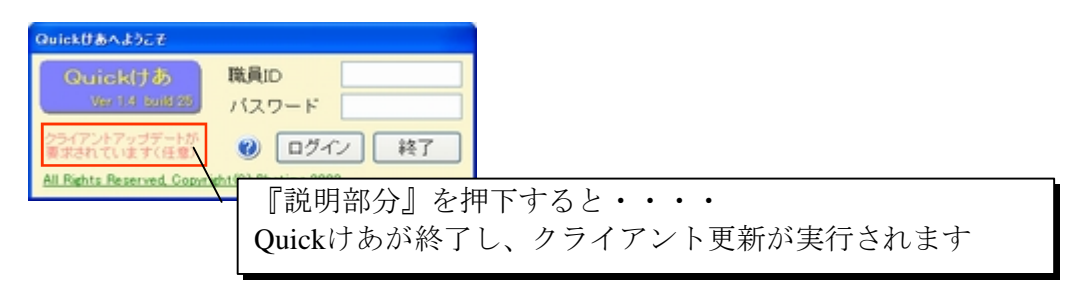

## ◆③起動拒否

Quickけあ起動後、下記ダイアログが表示されます。

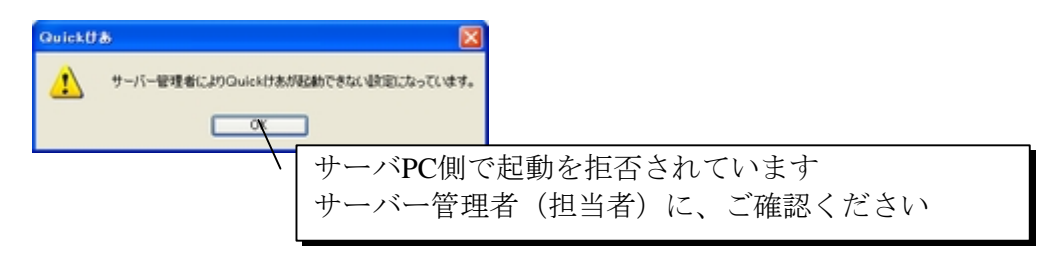

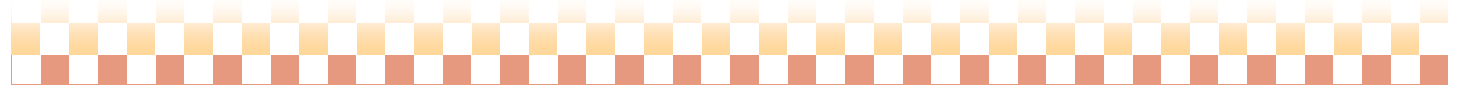

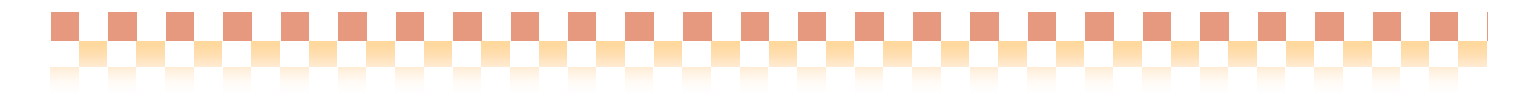

Ⅲ. サーバ管理プログラムについて

#### (2)同時実行数

サーバーPCでは複数のクライアントからファイル転送が実行される場合があり、接続数に応じて一定の 負荷がかかります。サーバーPCのマシンスペックに依存しますので、スペックに応じてクライアント更新 を同時実行可能な台数(初期設定は15)の指定を変更してください。クライアント更新が最大数を超えた場 合は、それ以後、接続を試みるクライアントはアップデート待機状態となります。待機状態のクライアント が更新可能な状態となった場合、ランダムにアップデートが実行されていきます。

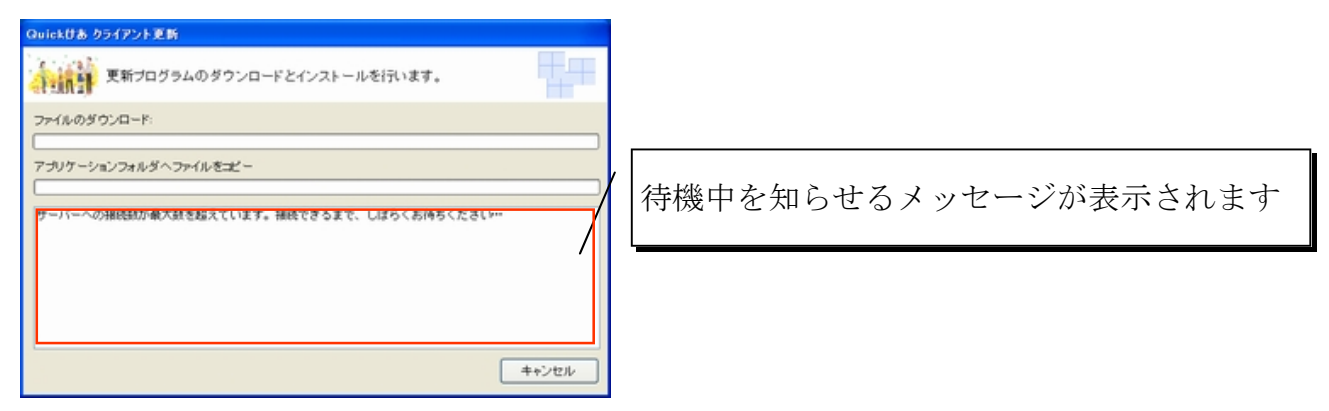

(3)サーバー管理者からのメッセージ

(1)のそれぞれの起動モードで表示されるダイアログにサーバー管理者からのメッセージを付与すること ができます。

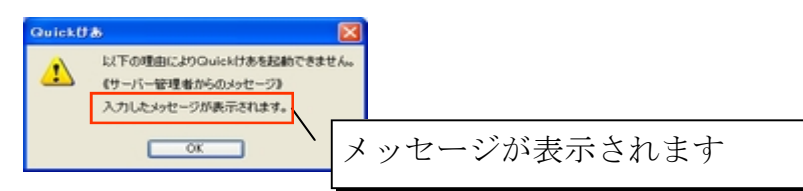

# 3.サーバー管理プログラムに関すること

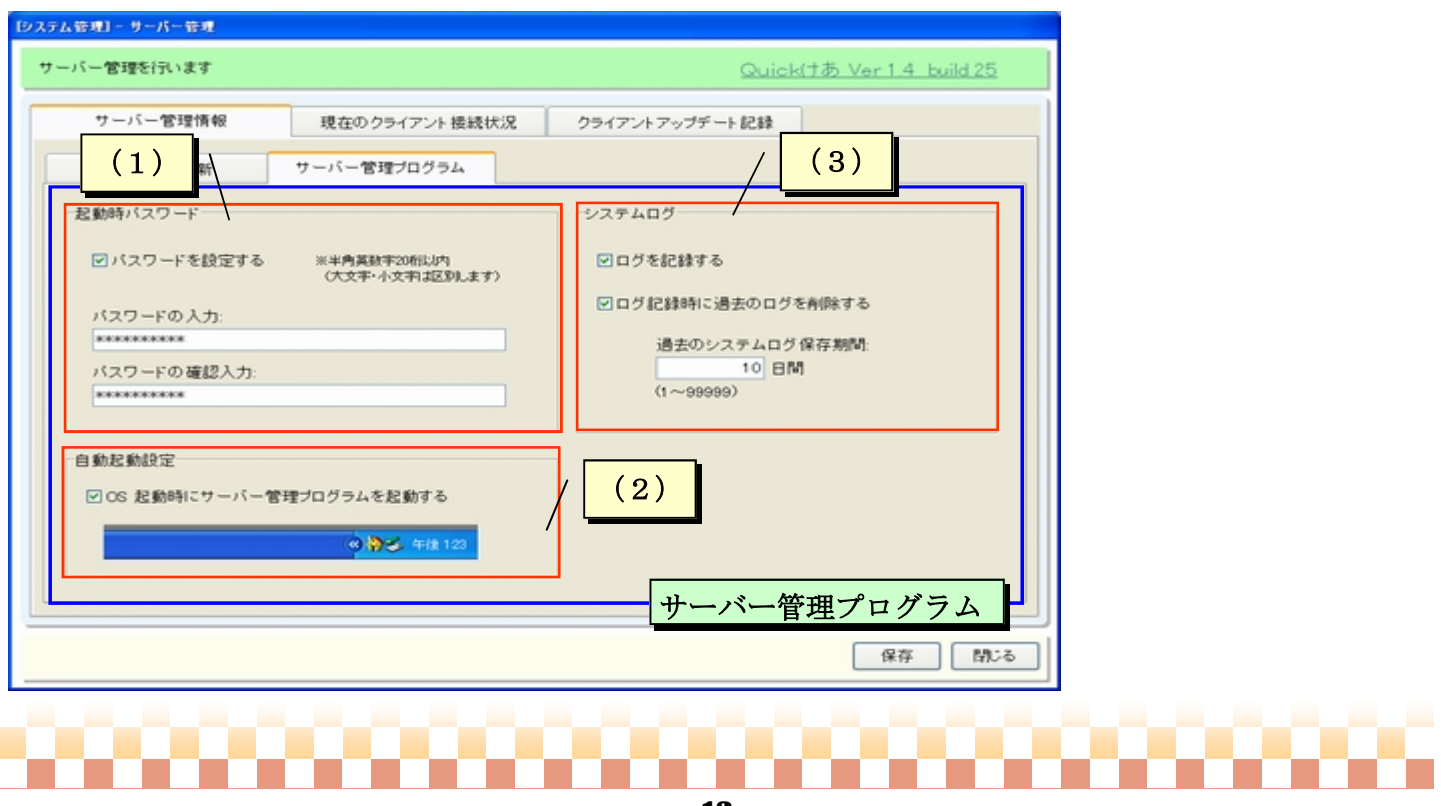

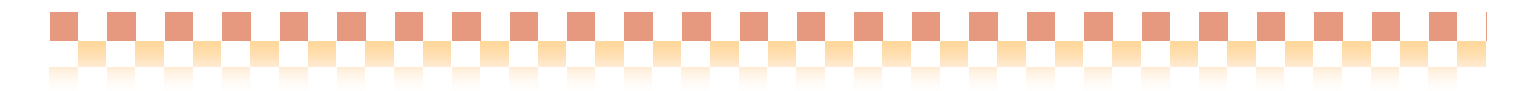

Ⅲ. サーバ管理プログラムについて

(1) 起動時パスワード

サーバー管理プログラムを起動する際のパスワードを指定することができます。サーバー管理システムを 導入直後はパスワードは未設定となっておりますので必要であれば設定してください。

(2)自動起動設定

サーバー管理プログラムを表示するにはサーバートレイが必要です。そのサーバートレイをOS起動時に 起動することができます。

※WindowsVistaの場合はサーバー管理プログラムが管理者モードでの起動が必要なため、OS起動時に起動す ることができません。よって、当設定項目は表示されません。

(3)システムログ

システムログの管理方法を設定します。(本バージョンではクライアント更新におけるログのみが管理さ れます。)

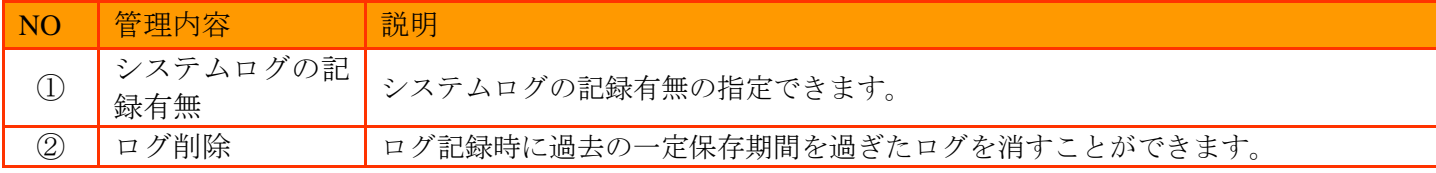

# 4. 現在のクライアント接続状況

クライアント接続状況をリアルタイムに確認できます。サーバーをバージョンアップする前にどのPCで Quickけあが動作しているかを確認することができます。なお、クライアント更新を実行している場合 も接続状態となりリストアップされますので、通常アプリケーションとはプログラム名で識別する必要があ ります。

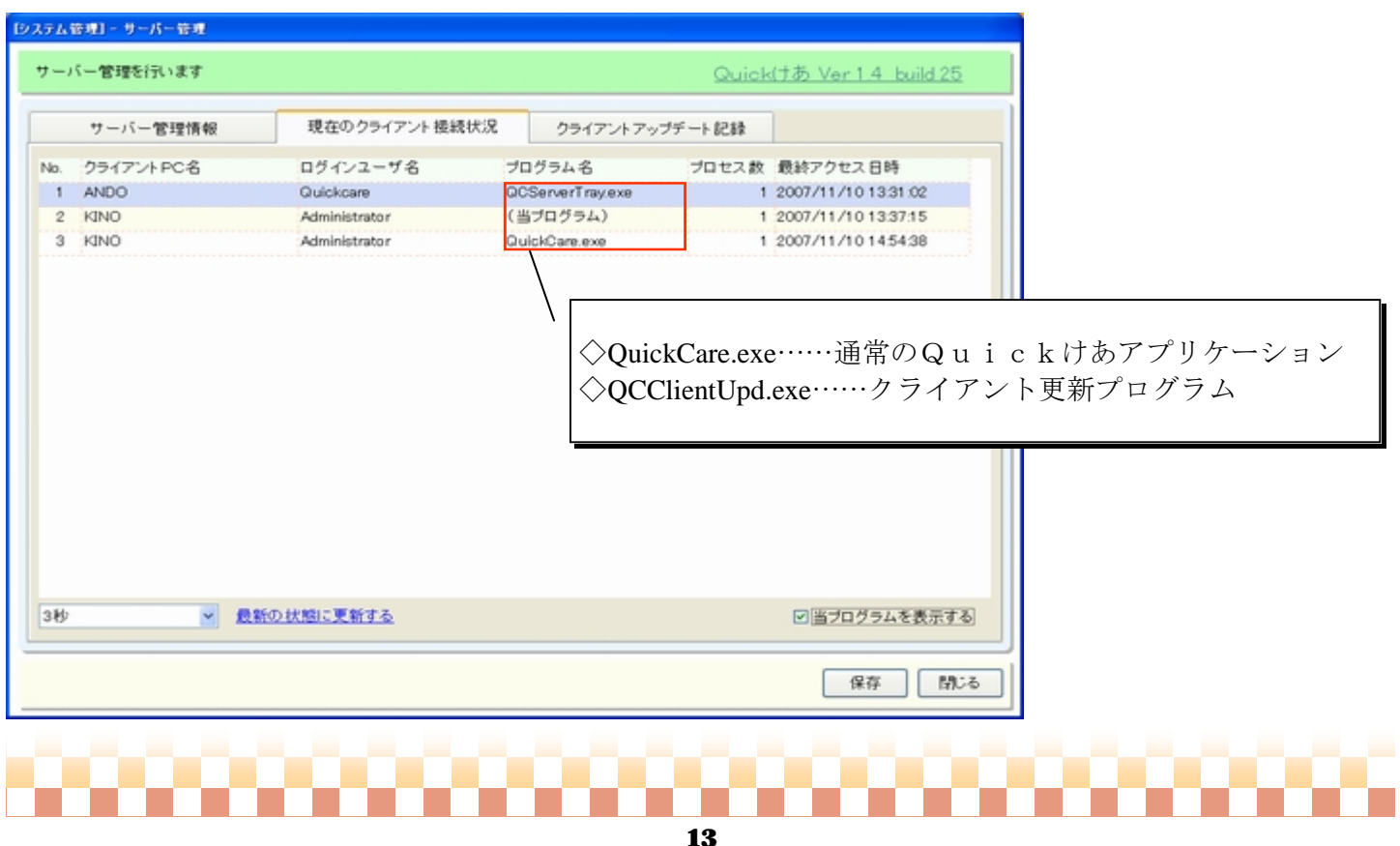

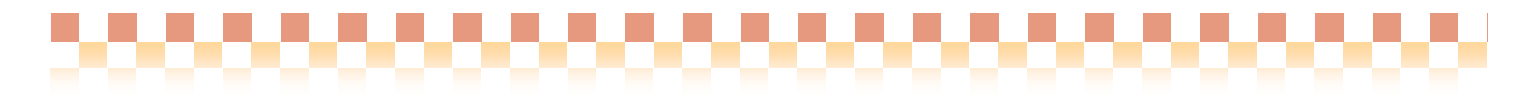

# 5.クライアントアップデート記録およびシステムログ

クライアントアップデート記録およびシステムログが確認できます。また、現在実施中のクライアント更 新についてはリアルタイムに進捗状況を確認することができます。なお、システムログについては本バー ジョンではクライアント更新におけるログのみ出力されます。

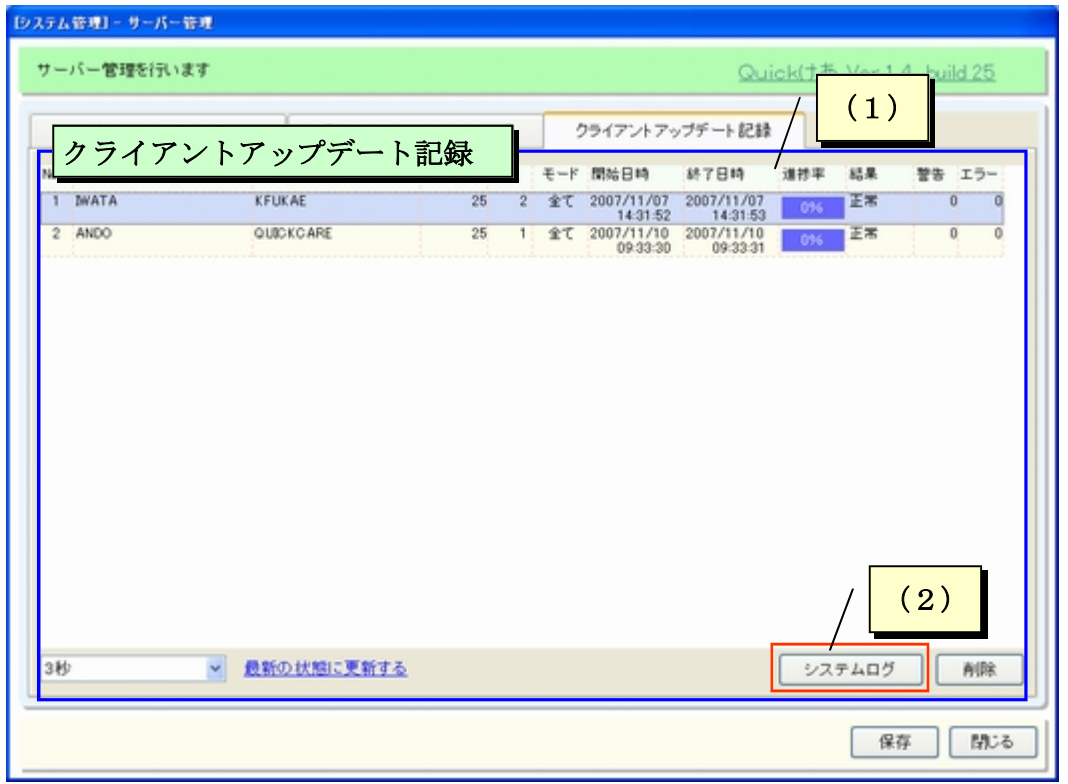

(1)クライアントアップデート記録

各クライアントのアップデート内容が記録されます。Quickけあクライアントを新規インストールすると はじめて記録が開始され、以後、バージョンアップの度に更新されていきます。当記録では以下の状況につ いて確認することができます。

- i) クライアントアップデート状況の確認 バージョンアップが正しく行われているかや実際のクライアントの利用台数の確認できます。
- ii)実行中のアップデートの確認 現在アップデート中のクライアントの進捗状況がリアルタイムに確認できます。

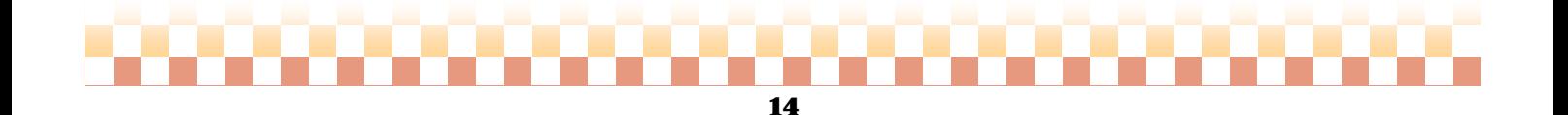

Ⅲ. サーバ管理プログラムについて

## (2)システムログ

クライアントアップデートにおけるログは3種類あります。情報、警告の場合、アップデートは続行さ れ、エラーについてはアップデート処理そのものが中止されます。なお、警告が存在する状態でアップデー トが完了した場合は必ず内容を確認し、問題があれば、修復アップデートを行ってください。

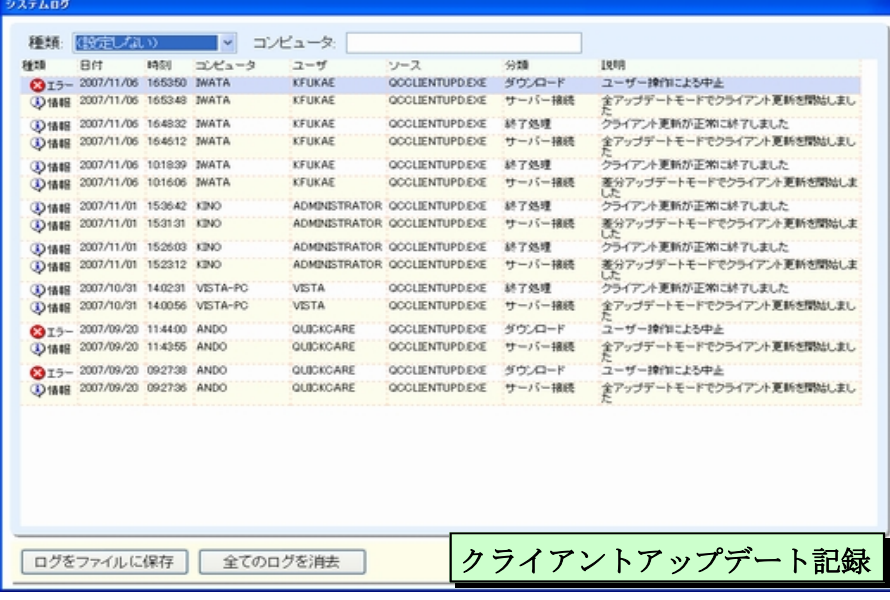

# 《 ログ内容 》

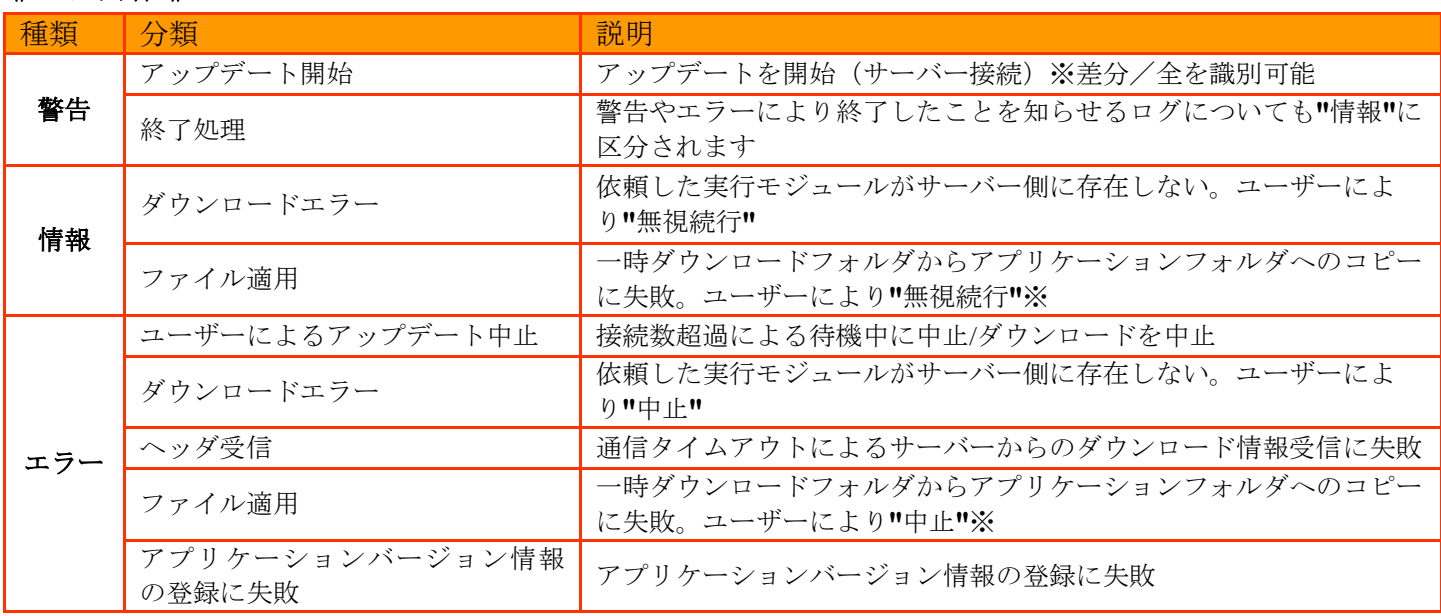

※ダウンロードファイルをアプリケーションフォルダへコピーする際、Quickけあが動作していると 更新対象の実行モジュールが使用中の状態となり、コピーに失敗します。

(3)システムログとアップデート記録の「結果」の関係について

アップデート記録の結果には問題がない場合、「正常終了」と表示されますが、警告が1つでも存在する 場合は「異常終了」と表示されます。エラーの場合は、エラーが記録された時点でアップデートが途中で終 了するため、「失敗」と表示されます。

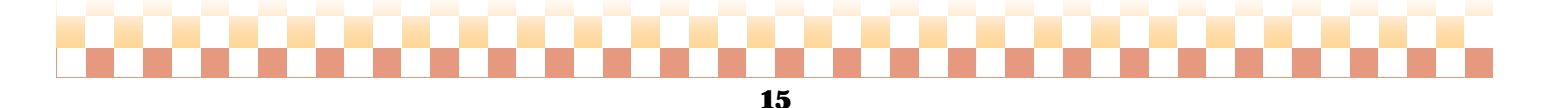

# Ⅳ.運用面での注意事項

- 1.本システムはサーバーと複数クライアントのネットワーク通信を行っております。通常想定される テストは行っておりますが、全てのケースについて完全にカバーできたわけではございません。今後、 実例を重ね安定稼動できるよう改善を進めてまいりますのでご了承をお願いいたします。 万が一サーバー接続ができなくなった等のトラブルが発生した際は『QuickCare Server サービス』を 一旦停止し再度開始していただきますようお願いいたします。
- 2.本システムはネットワーク通信を利用しております。初期設定ではポート番号80を使用しておりますの で、ファイアーウォール等によるポート番号のブロックは回避できるかと思います。 アンチウイルスソフトによってはアプリケーション毎ブロックされる可能性があります。その場合は 各クライアントおよびサーバーにて本システムの通信が許可される設定を行ってください。

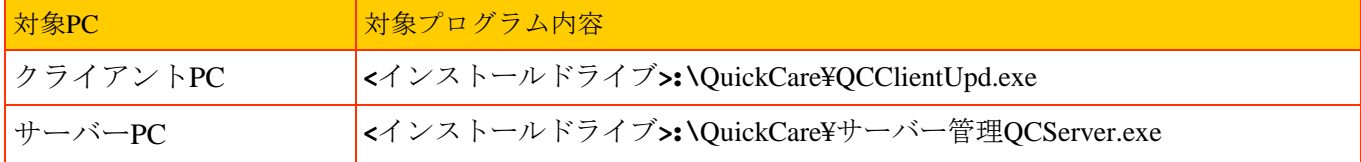

 ※IISやその他WEBサーバーを導入している場合は、ポート番号を80以外に変更する必要があります。 ※ポート番号の変更等により設定したポート番号がブロックされた場合はファイアーウォールの設定で、 当該ポート番号を許可する設定にしてください。

- 3. Quickけあクライアントのみをインストールした場合、Oracleのバックアップツール (Exp.exe) は含まれ ない為、クライアントPCにてQuickけあのバックアップ機能を使用することができません。 クライアントPCでバックアップ機能を使用する場合は、別途Oracleクライアントをインストールしてく ださい。
- 4.サーバー管理プログラムは、クライアント動作に影響を与える設定項目がありますので、起動時パス ワードの設定はなるべく行っていただきますようお願いいたします。ただし、パスワードを忘れますと 弊社により確認させていただくこととなりますので絶対に忘れないよう別途メモを取るなどしてくださ い。その際は、パスワードの管理は厳重に行ってください。
- 5. <販社様へ>Quickけあクライアントは、サーバーPCへの接続さえできれば、どの端末からも 接続できるようになります。不正な新規インストールを防ぐ場合は、サーバ管理プログラムで 新規インストールを許可しない設定にし、さらにサーバー管理プログラムへの起動時パスワードを設定 するようにしてください。

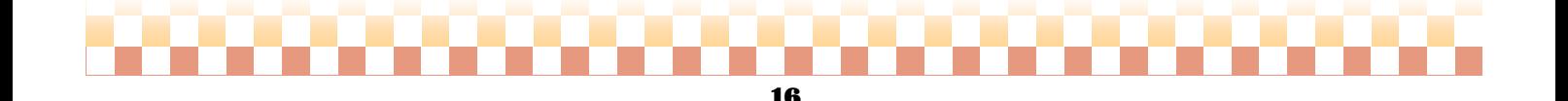